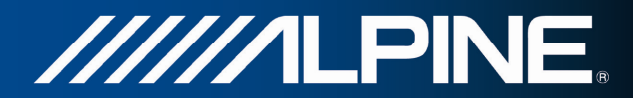

# **INA-W910R Podręcznik użytkownika**

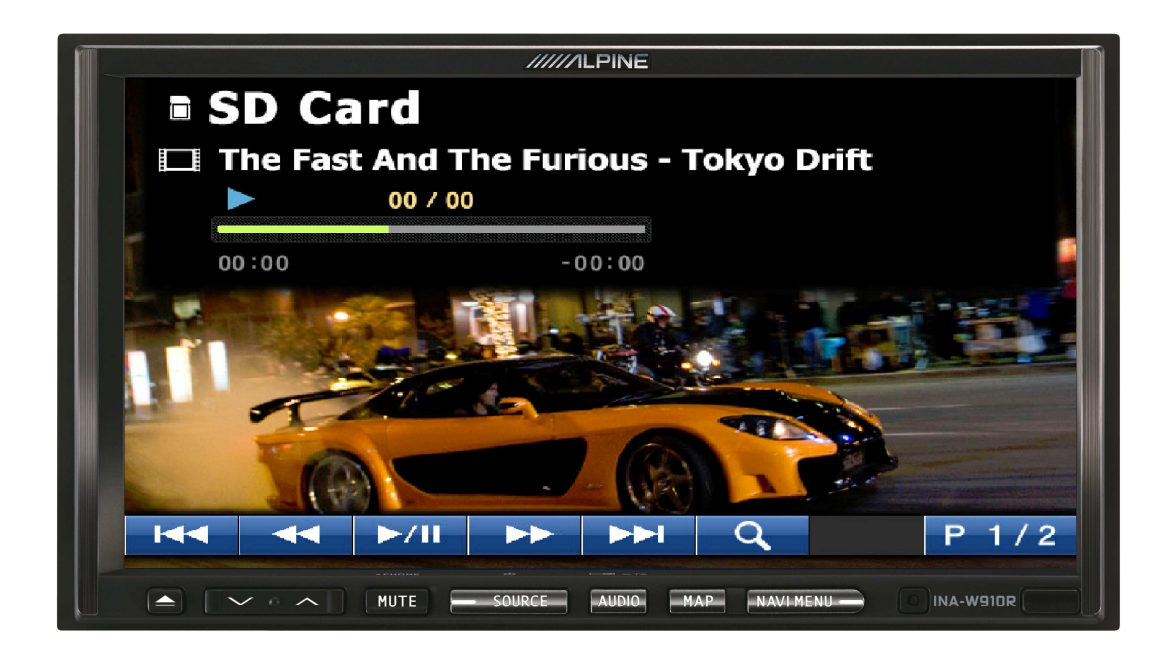

**Odtwarzacz wideo SD dla INA-W910R**  Polski Marzec 2011, wersja 1.0

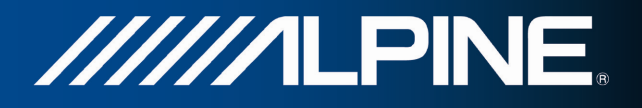

Wbudowany odtwarzacz wideo z kart SD pozwala na odtwarzanie plików DivX4.xx/DivX5.xx.

Zaleca się stosowanie kart SDHC klasy 6 lub wyższej, aby można było uzyskać odpowiednią wydajność. Aby uzyskać optymalne odtwarzanie należy zmniejszyć rozdzielczość do CIF, gdyż wyższa rozdzielczość może powodować utratę klatek.

Ustaw odtwarzacz SD jako źródło wybierając **Karta SD** w menu wyboru źródła.

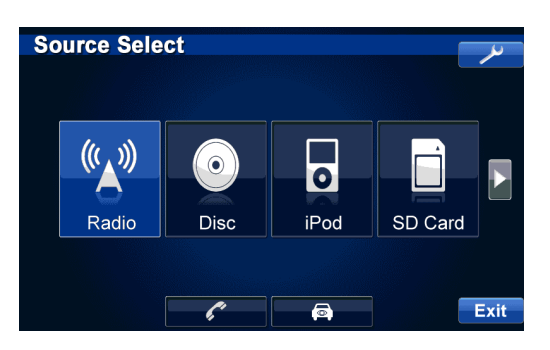

## **Ekran menu głównego odtwarzacza SD strona 1**

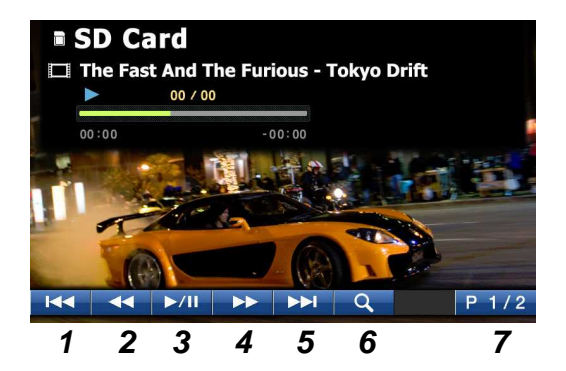

- **1** Naciśnij ten przycisk podczas odtwarzania, aby przejść do początku filmu lub aby cofnąć się do poprzedniego pliku podczas odtwarzania folderu
- **2** Szybkie przewijanie do tyłu Naciśnij i przytrzymaj ten przycisk podczas odtwarzania aby szybko przewijać do tyłu
- **3** Przycisk odtwarzania/wstrzymania Naciśnij ten przycisk, aby wstrzymać odtwarzanie, naciśnij go ponownie, aby odtwarzać plik
- **4** Szybkie przewijanie do przodu Naciśnij i przytrzymaj ten przycisk podczas odtwarzania, aby szybko przewijać do przodu
- **5** Naciśnij ten przycisk podczas odtwarzania, aby przejść do następnego pliku podczas odtwarzania folderu
- **6** Naciśnij ten przycisk, aby wywołać ekran zawartości karty SD odtwarzacza
- **7** Menu główne strona 1 Naciśnij ten przycisk, aby przejść do strony 2

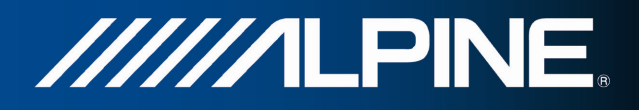

### **Ekran menu głównego odtwarzacza SD strona 2**

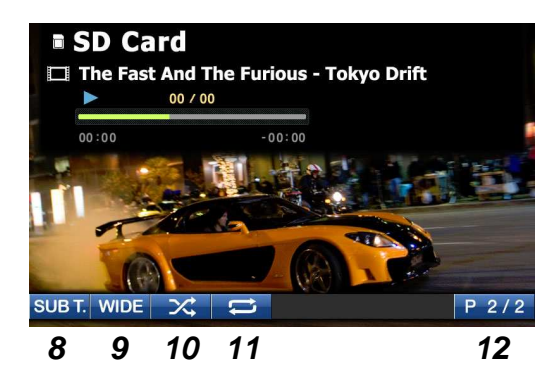

- Napisy Naciśnij ten przycisk, aby włączyć/wyłączyć napisy
- Panorama Naciśnij ten przycisk, aby zmienić rozmiar na panoramiczny lub standardowy naciśnij ponownie, aby powrócić do normalnego odtwarzania
- Miks Naciśnij ten przycisk, aby odtwarzać pliki w losowej kolejności
- Powtórz Naciśnij ten przycisk, aby wybrane pliki były odtwarzane ponownie
- Menu główne strona 2 naciśnij ten przycisk, aby przejść do strony 1

#### **Ekran zawartości karty SD odtwarzacza SD**

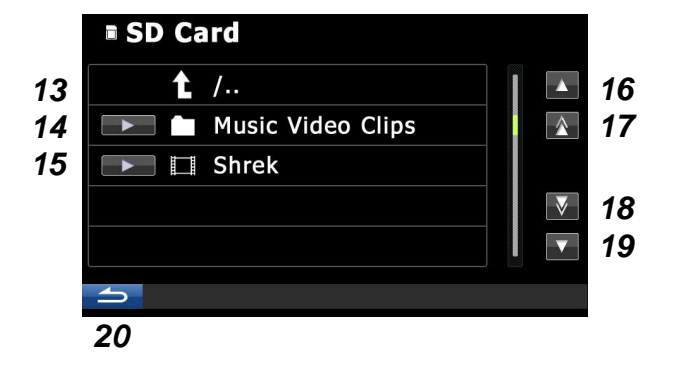

- Naciśnij ten przycisk, aby wywołać poprzedni folder
- Naciśnij ten przycisk, aby otworzyć folder i przejść do podfolderów/plików, naciśnij strzałkę, **aby odtwarzać wszystkie pliki w tym folderze**
- Naciśnij ten przycisk, aby odtwarzać plik
- Przewijaj do poprzedniego foldera/pliku
- Przewijaj do pierwszego foldera/pliku
- Przewijaj do ostatniego foldera/pliku
- Przewijaj do następnego foldera/pliku
- Powróć do menu głównego, ekran 1

### **Uwaga:**

Po 5 sekundach wyświetlanie przełączy się na pełnoekranowe. Aby ponownie wyświetlić menu, dotknij ekran w dowolnym miejscu.

Aby można było oglądać pliki wideo, musi być załączony hamulec parkingowy.